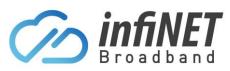

## How to connect to an Opticomm ONT (Optical Network Terminal)

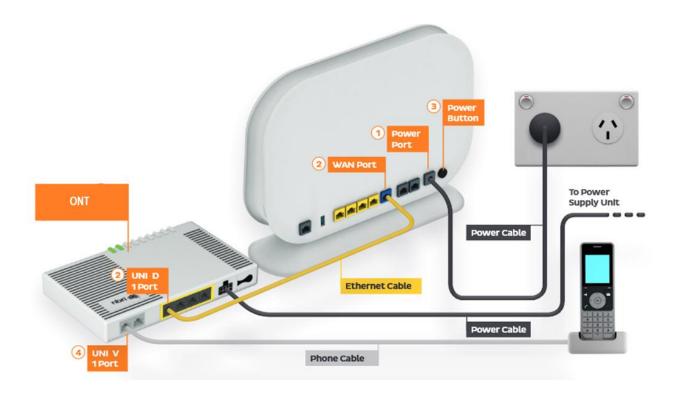

- 1. Connect the Power port on the back of your router to your power socket
- Connect the WAN port on the back of your modem/router to the UNI-D port on the ONT. When your Opticomm service is active, InfiNET will send you an email with the UNI-D port number that has been activated
- 3. Connect your PC/Switch/Device to any of the LAN ports on the back of your router

Note: If InfiNET have supplied the modem/router, it will be pre-configured